## **Most Recent**

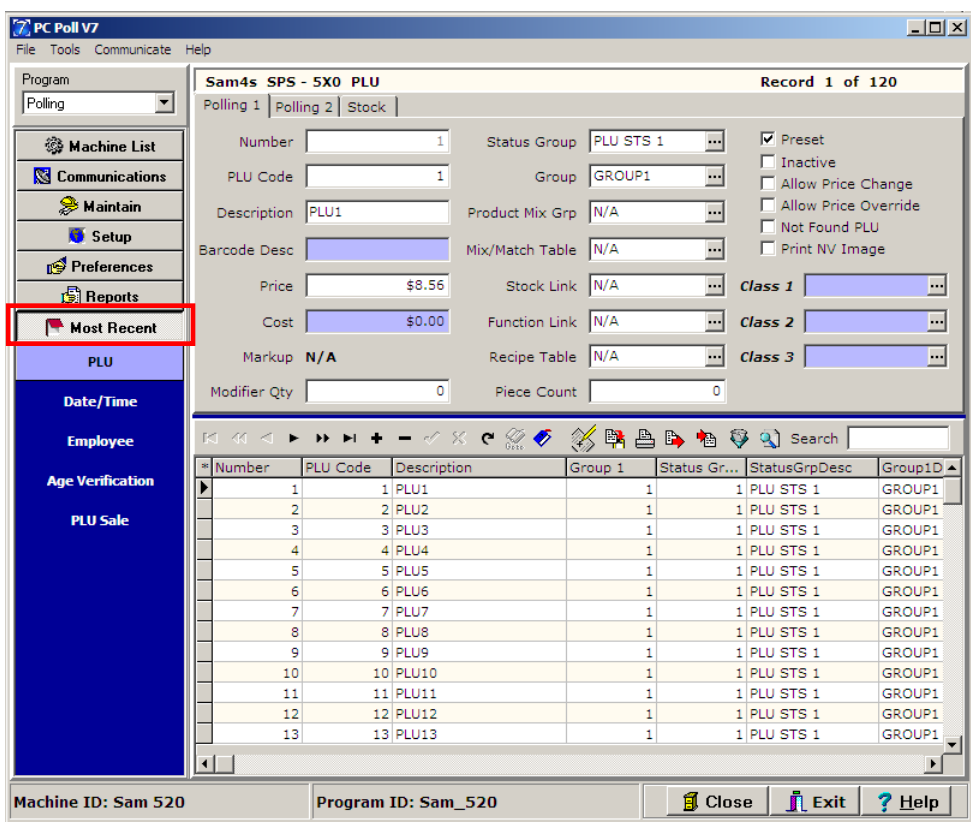

The Most Recent Area of the software allows the user to view recently visited programs from the Maintain Area. It is also a shortcut to take users back to recently visited program maintenance areas.

To access the Recent Area, simply click on the **Most Recent** button on the left-hand side of the screen. This will bring up a listing of the last five programs that were maintained for the selected register. Then, to go to the maintain area of a recently visited program, click on the appropriate program name from the list.